# **FROTSI CHAMPAGNE ARDENNE - juillet 2009**

# **AMELIORATIONS TECHNIQUES SOUHAITEES sur le logiciel lesexigences.com**

## **MODULE UTILISATEUR**

a) PAGE d'ACCUEIL : en ouverture, il faudrait pouvoir supprimer l'écran publicitaire de bienvenue pour accéder directement au site.

### b) EVALUATION EN LIGNE

1. Pourrait-on ajouter un bouton Bas de Page cliquable à tout moment au cours de l'auto-évaluation pour valider directement (comme il existe le bouton Haut de page en bas) ?

2. Ajouter des observations aux réponses OUI : Il faudrait pouvoir compléter l'observation au fur et à mesure que l'on complète l'auto-évaluation et ne pas être obligé de revenir dessus une deuxième fois.

3. Le logiciel ne demande pas de justifier le non applicable tant que l'auto-évaluation n'est pas complète. Donc, si je fais l'auto-évaluation sur 1 mois, je risque de ne plus savoir pourquoi j'ai coché NA ! Pourrait-on avoir la demande de justification à la fin de chaque chapitre ? …D'autant plus que si certains oublient de compléter le chapitre Boutique, leur évaluation ne sera jamais complète. **-- > demande d'un bouton pr justifier le non applicable à la fin de chaque chapitre** 

4. Le fait que l'utilisateur n'aie pas de possibilité de supprimer une ligne OBSERVATION, mais puisse tout de même l'effacer ne nous semble pas utile**. -- > une ligne blanche apparaît** 

### c) PLAN d'ACTIONS

1. Nous le jugeons trop sommaire : il faut indiquer dans la seule case 'Détail de l'action corrective' : les moyens techniques, humains, financiers nécessaires, les différentes actions, les personnes en charge des différentes actions. Cela résulte en un paragraphe très difficile à gérer au niveau du Suivi du Plan d'Actions. On ne peut pas cocher les étapes déjà réalisées ou les indiquer dans une autre couleur. Une présentation sous forme de tableau pourrait résoudre cet inconvénient de manque de lisibilité tout en détaillant bien chaque action à planifier.

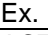

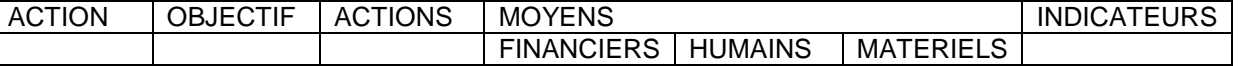

2. Même remarque que 'ajouter une observation' pour ajouter une action.

d) Difficulté de navigation, il faut toujours remonter dans le menu

#### e) RESULTATS

Sur la page des résultats par région, les niveaux sont classés en tranches mais on ne visualise pas le 80% qui pourtant est LE critère pour demander la marque. Ne pourrait-on redéfinir les tranches, en indiquant clairement où se situe le 80% ?

f) pourrait-on visualiser le % de non applicable sur la page des Résultats ; en effet, cela est un indicateur intéressant pour savoir si un OT a bien 'joué le jeu' ou s'il a choisi la facilité.

g) module utilisateur, page Résultats : le pourcentage de réponses conformes, établi par rapport au nombre total de questions, ne correspond pas à la grille de niveau. Exemple : un OT qui 'neutralise' le chapitre boutique sera tout de même noté sur le nombre total de questions, alors qu'il faudrait en déduire 20 ! Autre exemple : un OT qui coche beaucoup de na aura un indice faible par rapport à la grille de niveau.

# **MODULE ADMINISTRATEUR**

### a) AUTO-EVALUATION

Ne permet pas de visualiser ni les réponses en détail, ni les observations ; il faut passer en module Utilisateur. --

#### b) PLAN D'ACTIONS

Pas de possibilité de visualiser, pour l'administrateur, les OT ayant défini leur plan d'action. On ne visualise pas les critères sur lesquels les actions ont été définies. **-- > regarder en admin dans rapport d'audit** 

Je vous fais part de remarques complémentaires :

Module administrateur : les noms des utilisateurs apparaissent comme s'étant déjà évalué, alors que certains n'ont pas du tout travaillé (je suppose qu'ils se sont connectés sur le site, mais sans répondre à aucune question) ; y-a-t-il moyen de ne cocher que les personnes ayant effectivement répondu à des questions ?